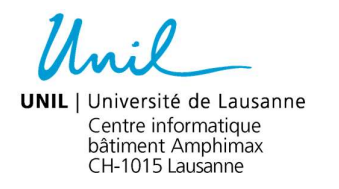

## Format des photos électronique pour CampusCard

Le sujet : C'est vous, ne le négligez pas.

Cette image sera peut-être publiée sur le site de votre faculté ou avec l'une de vos publications. Évidement vous en serez informé, mais dans des temps éloignés vous ne vous souviendrez plus de ce chef-d'œuvre.

## Un portrait, ça ressemble à ceci :

Voici une photo peinte à la main dans la première moitié du 15<sup>e</sup> siècle par Michel Ange lui-même. Une réussite.

Au 21<sup>e</sup> siècle :

Il n'est pas nécessaire d'être aussi strict que le maitre Michel Ange dès lors souriez et cadrez-vous correctement. Évitez également les vues panoramiques.

Si vous le pouvez, renommez le document avec votre nom et prénom (c'est mieux qu'AM12945.JPG) et cela nous simplifiera la vie. Dans notre exemple : Michel\_Ange.jpg

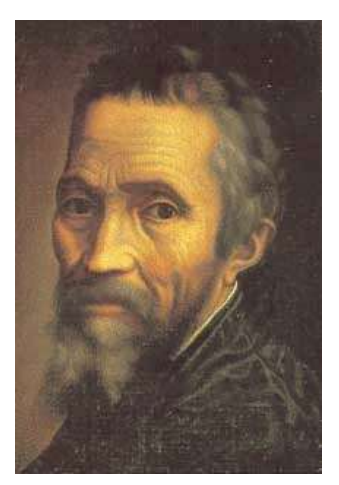

Si vous scannez une photo depuis un copieur, sélectionnez "JPG" comme format de destination. Par défaut ces outils fournissent des documents PDF qui ne sont pas favorables à cet usage.

Ne reprenez jamais une photo depuis un page web, le résultat sera très décevant.

## Technique :

Format d'image : JPG. Dimension minimum de l'image : 566 x 426 pixels. Nom du document : nom\_prénom.jpg Email de destination : campuscard@unil.ch